# **2024년 이공분야 학문후속세대지원사업 박사후국내연수 FAQ**

**2024. 02.**

**교 육 부 한 국 연 구 재 단 서울대학교 산학협력단**

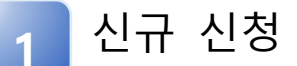

□ 신청(수행) 자격 관련

**Q1 박사후국내연수 사업에 신청할 수 있나요? 박사과정생연구장려금 과제를 수행하고 있습니다. (신청요강 [사업 개요] P.4)**

불가능합니다. 교육부•과기정통부 이공분야 개인기연구사업은 연구 책임자로 1개 과제만 수행 가능합니다.

**A1** 단, 수행 중인 과제가 신규과제 개시일로부터 10개월 이내 종료하 는 경우 신청이 가능합니다.

□ 소속 관련

**Q2 2024. 9. 1. 과제 개시일로 서울대학교 임용 예정입니다. 서울대학교 소속으로 신청할 수 있나요?**

가능합니다.

**A2** 단, 관리기관 접수 공문 발송은 필수이니 임용 예정 기관에 공문 발송 요청을 진행하여 주시기 바랍니다.

## **Q3 관리기관은 무엇이고 어떻게 설정할 수 있나요?**

연구 책임자 임용을 진행하고 과제를 관리해주는 기관입니다.

**A3** 임용 예정 기관 또는 지도교수님 관리기관으로 문의하여 주시기 바 랍니다.

# □ 제출 서류 관련

#### **Q4 [별첨3] 개인정보 및 과세정보 활용 동의서에 작성하는 주관연구개발기관(서울대학교 산학협력단) 정보를 알고 싶습니다.**

- 기 관 장 명 김재영
- **A4** 사업자등록번호 119-82-03684 업 체 명 서울대학교 산학협력단
	- 해당 정보는 작성되어 있으므로 수정 없이 사용하시면 됩니다.

#### **Q5 [별첨3] 개인정보 및 과세정보 활용 동의서에 작성하는 연구책임자 소속은 어디로 작성하면 되나요?**

서울대학교로 작성하시기 바랍니다.

**A5** 해당 정보는 작성되어 있으므로 수정 없이 사용하시면 됩니다. □ 정보 작성 관련

**Q6 주관연구개발기관을 서울대학교, 서울대학교 산학협력단 중 어떤 기관을 선택해야 하나요? (신청요강 P.4, [별첨 1-3])**

- **A6** IRIS 시스템: 서울대학교
- [별첨3] 개인정보 및 과세정보 활용 동의서: 서울대학교 산학협력단

# **Q7 연구책임자 직위는 어떻게 입력하면 될까요?**

**A7** 근로계약서 상 작성하신 직위로 입력하시면 됩니다. Ex) 연수연구원, 선임연구원 등

□ 오류 관련

#### **Q8 시스템 오류가 발생하였습니다. 어떻게 해결할 수 있을까요? (신청요강 [문의절차 및 문의처])**

**A8** IRIS 고객센터(☎1877-2041)로 문의하여 주시기 바랍니다.

# $\Box$  승인 및 반려 관련

**Q9 승인 절차가 궁금합니다. (신청요강 [신청방법 및 제출서류])**

**A9** 연구책임자 작성 → 연구책임자 제출 완료 → 주관연구개발기관 승 인 요청 → 주관연구개발기관 승인

## **Q10 주관연구개발기관 반려 후 수정이 가능 한가요?**

가능합니다.

**A10** 단, 연구자 접수 마감일에는 시스템 과부화로 인한 접속, 저장에 오 류가 발생할 수 있으므로 주관연구개발기관 승인 기간에 반려 후 수정하시는 것을 권장 드립니다.

# **Q11 연구자 접수 기간이 끝났는데 수정할 수 있나요?**

가능합니다.

**A11** 단, 주관연구개발기관 승인 마감일 전까지 제출 및 주관연구개발기 관 승인 요청 상태까지 진행하셔야 합니다.

#### **Q12 주관연구개발기관 승인 후 계획서를 수정하고 싶습니다. (신청요강 [문의절차 및 문의처])**

한국연구재단의 반려 처리 이후 수정하실 수 있습니다. 한국연구재단 이공학술지원팀(☎ 042-869–6619, 6622, 6623)으로 문 의하여 주시기 바랍니다.

**A12** 반려 후 수정 이후 주관연구개발기관(산학협력단)의 승인이 필요하 므로 산학협력단으로 연락을 주셔야 합니다. 기관 담당자 승인이 안될 시 최종 접수는 불가합니다.

#### **Q13 첨부파일을 제출하였는데 오류가 발생합니다. (신청요강 [문의절차 및 문의처])**

**A13** IRIS 고객센터(☎1877-2041)로 문의하여 주시기 바랍니다.

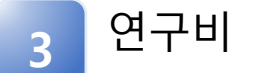

□ 간접비 관련

#### **Q14 간접비 비율과 시스템 입력을 어떻게 하면 되나요? (신청요강 [사업 개요] P.1)**

**A14** 간접비 비율은 5% 정률이며 간접비 포함 과제입니다.

#### **Q15 간접비 중 연구실안전관리비를 계상할 수 있는 란이 없습니다. 연구실안전관리비는 어떻게 계상하면 될까요?**

**A15** 메일을 일괄 발송할 예정입니다. 과제 선정 후 산학협력단 담당자가 연구실안전관리비 계상 관련 이

(연구실안전관리비 계상 비율: 인건비 소계의 1~2%)

□ 연구책임자 인건비 관련

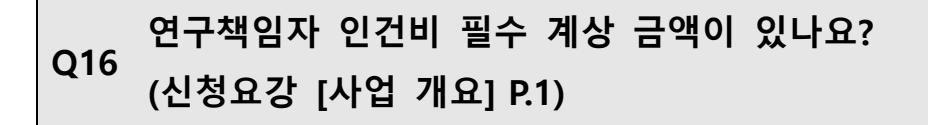

네, 연구책임자 인건비는 필수로 계상하여야 합니다.

**A16 연구기간 인건비(백만원)** 6개월 22,5 12개월 45

# **Q17 현금 계상률과 산출근거 연봉금액은 어떻게 작성하면 되나요?**

박사후국내연수 연구책임자 계상률 및 필수 인건비 계상 금액

- 계상률 제어 X
- 필수 인건비 계상

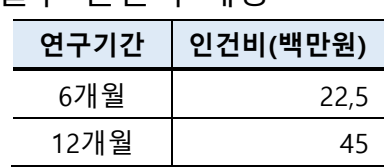

박사후국내연수 연구기간을 1년으로 가정하였을 때,

- 타 과제 수행 시 수령하는 인건비 포함 연 45백만원을 초과하여
- **A17** 인건비를 수령한다면 박사후국내연수 사업에서는 인건비 연 45백 만원 필수 계상 및 이에 따라 연봉 대비 계상률을 산출하여 작성 Ex) 홍길동 연구원 연봉 및 계상률

**직접비(천원) 간접비(천원) 24년 25년 26년 27년 24년 25년 26년 27년**

 $\overline{\phantom{a}}$ 

1년 | 28,572 | 28,572 | - | - | 1,428 | 1,428 | - | -2년 | 28,572 | 57,143 | 28,572 | - | 1,428 | 2,857 | 1,428 | -3년 | 28,572 | 57,143 | 57,143 | 28,572 | 1,428 | 2,857 | 2,857 | 1,428

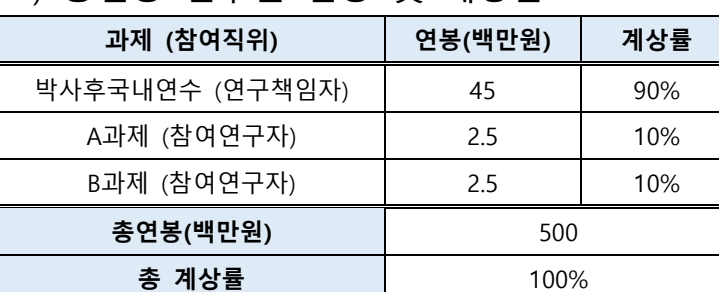

□ 직접비 및 간접비 금액 관련

**A18**

**지원기간**

**Q18 연구기간 별 직접비와 간접비 금액을 알고 싶습니다.**

# □ 타 연구원 참여 관련

## **Q19 타 연구원과 함께 과제를 수행하고 싶습니다. 가능한가요?**

# **A19** 불가능합니다. 박사후국내연수는 연구책임자 단독 수행 과제입니다.

# □ 직접비 세목 관련

#### **Q20 (특례)연구시설**•**장비비와 (일반)연구시설**•**장비비의 차이는 무엇인가 요?**

(특례)연구시설•장비비는 연구시설•장비에 대한 유지•보수를 위해 적립하는 금액입니다.

- **A20** 특별한 경우가 아니라면 박사후국내연수에서는 (일반)연구시설•장비 비 사용하시길 권장 드립니다.
- **Q21 계상 불가능한 비목은 무엇이 있을까요?**

계상 불가 항목은 아래와 같습니다.

- 연구비 구성 중 현물 전체
- 미지급인건비
- **A21** - 학생인건비, (특례)학생인건비
	- 연구개발부담비
		- 국제공동연구개발비
		- 위탁연구개발비
		- 연구수당